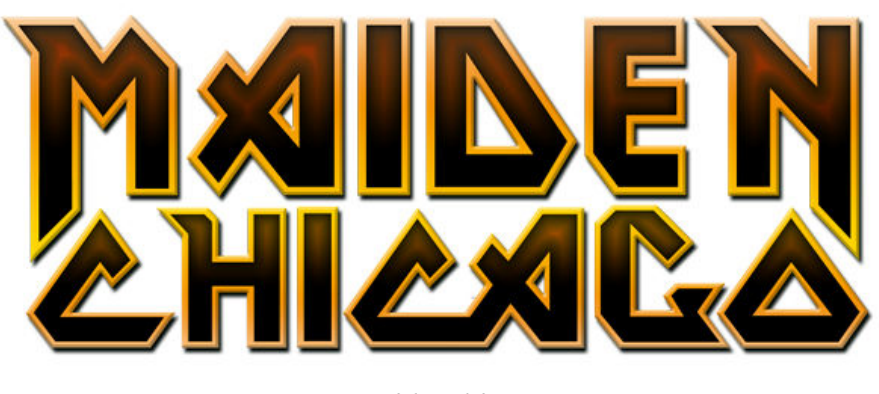

www.maidenchicago.com **Help Guide for Download Content**  Babtanian Designs

Thank you for visiting Maiden Chicago.Com and supporting the band! This user guide will help you utilize the various media available in the download section of Maiden Chicago.Com. This help guide is categorized into the different types of content available for download, listed below.

# MAIDENCHICAGOCOMPUTERDESKTOPIMAGES

Desktop images are graphic files that you can use as the main picture on your computer screen. There are (**3**) available computer desktop images found in the download section. They are as follows:

- Maiden Chicago.Com Desktop / A desktop image featuring the main website header design.
- Maiden Chicago Gangster Eddie Desktop / The classic "Chicago Eddie" design with the Maiden Chicago logo.
- Maiden Chicago Night Skyline Desktop / The Chicago night skyline inside the Maiden Chicago logo.

All versions of the desktop images listed above are available in (**5**) different screen resolutions or "sizes". The available sizes are **800 x 600**, **1024 x 819**, **1280 x 1024**, **1440 x 900** and **1680 x 1050**. It is best to match the size to the screen resolution of your monitor for the best picture quality. To find out what screen resolution you are using on your computer, go to: *Start Menu > Control Panel > Hardware & Sound > Display*. Once you have the "*Display*" window open, click on "*Adjust Resolution*", located on the far left side of the window. The current screen resolution you are using will be listed under the label "*Resolution*". Another way you can check your screen resolution is to right-click anywhere on your desktop not on a program icon and select "*Screen Resolution*" from the menu. Doing this will bring you directly to the "*Screen Resolution*" window mentioned above.

## **Download Instructions:**

Simply click on the desktop image you want and the full image will open in a new window for you to preview. To set the image as your desktop picture immediately, "*Right-Click*" on it and select "*Set As Background*" from the menu. To save the image for later use, "*Right-Click*" on it and select "*Save Picture / Image As*" from the menu. A pop-up window will then open showing the various folders and files stored on your computer. Navigate to the place where you want to save the file and click "*Save*". It is important to save the file in a location that you remember and are familiar with, so that you can find it when you're ready to use it as your desktop image.

## **Setting the Image as Your Desktop Picture:**

On a computer running Windows Vista or Windows 7, to go to: "*Start Menu > Control Panel > Appearance & Personalization"*. Near the top of the window, you will see a heading called "*Personalization*". Underneath this heading, you will also see a selection of choices; Select "*Change Desktop Background*". Near the top of the window that opens, click on the button labeled, "*Browse*". You will then be prompted to browse for the folder where you saved the Maiden Chicago desktop image file. Navigate to the folder you saved the image in, click on it and select "*OK*". The window will then display all images in that folder; find the Maiden Chicago desktop image and click on it. Your

#### www.maidenchicago.com **Help Guide for Download Content**

Babtanian Designs

desktop image will then be changed to the file you selected. Just click on "*OK"* at the bottom-right of the window and enjoy!

# **MAIDEN CHICAGO MOBILE SCREEN IMAGES**

Mobile screen images are very similar to computer desktop images and serve the same purpose as the main or home screen of your mobile device. There are a selection of different images for (**3**) specific mobile devices available in the downloads section of Maiden Chicago.Com; iPad, iPhone and DROID X. The following is a list of the available images for these devices:

## **iPad**

- Maiden Chicago.Com Image / An image featuring the main website header design.
- Maiden Chicago Gangster Eddie Image / The classic "Chicago Eddie" design with the Maiden Chicago logo.
- Maiden Chicago Night Skyline Image / The Chicago night skyline inside the Maiden Chicago logo.
- Live.Maiden Chicago.Com Image / An image featuring the "Live After Death" album cover and main website header for Live.Maiden Chicago.Com.
- Maiden Chicago Darkside Image / A dark Iron Maiden album collage with the Maiden Chicago logo.

## **iPhone**

- Maiden Chicago.Com Image / An image featuring the main website header design.
- Maiden Chicago Gangster Eddie Image / The classic "Chicago Eddie" design with the Maiden Chicago logo.
- Maiden Chicago Night Skyline Image / The Chicago night skyline inside the Maiden Chicago logo.
- Live.Maiden Chicago.Com Image / An image featuring the "Live After Death" album cover and main website header for Live.Maiden Chicago.Com.
- Maiden Chicago Blue Stone Image / The Maiden Chicago logo made in blue stained stone.
- Maiden Chicago Diamond Plate Image / The Maiden Chicago logo made in weathered diamond plate.
- Maiden Chicago Eddie Face Image / The circle "Eddie Face" with the Maiden Chicago logo.

## **DROID X**

- Maiden Chicago.Com Image / An image featuring the main website header design.
- Maiden Chicago Gangster Eddie Image / The classic "Chicago Eddie" design with the Maiden Chicago logo.
- Maiden Chicago Blue Stone Image / The blue stained stone Maiden Chicago logo with the DROID logo.
- Maiden Chicago Diamond Plate Image / The diamond plate Maiden Chicago logo with the DROID logo.
- Maiden Chicago "Beast" Image / The Number of the Beast album cover with the Maiden Chicago logo.
- Maiden Chicago AMOLAD Image / The "A Matter of Life and Death" album cover with the Maiden Chicago logo.

## **Download Instructions:**

Simply click on the desktop image you want and the full image will open in a new window for you to preview. To save the image for transfer to your mobile device, "*Right-Click*" on it and select "*Save Picture / Image As*" from the menu. A pop-up window will then open showing the various folders and files stored on your computer. Navigate to the place where you want to save the file and click "*Save*". It is important to save the file in a location that you remember and are familiar with, so that you can find it when you're ready to transfer it to your mobile device. You may also elect to visit http://www.maidenchicago.com/downloads.htm on your mobile device and download / save the image of your choice directly to the device.

#### www.maidenchicago.com

## **Help Guide for Download Content**

Babtanian Designs

#### **Setting the Image as Your Mobile Home Screen:**

If you downloaded and saved the image directly to your mobile device, you should be able to set it as your home screen in two ways. First method; go to "*Tools*" or "*Settings*" and locate the setting labeled "*Set Home Screen Image*" or "*Set Desktop Image*". Locate the saved Maiden Chicago image and select it. Second method; navigate to the folder on your device or inserted SD card where you saved the Maiden Chicago image and open the image. Open the options menu on your device and select "*Set as Home Screen Image*" or "*Set as Desktop Image*". If you downloaded the Maiden Chicago image from your computer, you will need to transfer it to your mobile device. Connect your mobile device to your computer using the USB connector provided with the device. On a computer running Windows Vista or Windows 7, go to: "*Start Menu > My Computer"*. Your mobile device will be indicated in the list either specifically named or as a "*Removable Disc*". Double click on your device and find the folder labeled "*Pictures*" or "*Media*". Open a new window and navigate to the place where you saved the Maiden Chicago image on your computer. Click on the image and drag it over to the other open window for your mobile device described in the first step. Once the image has been successfully transferred to your mobile device, follow the instructions at the beginning of this paragraph to set it as your home screen.

#### **Using Downloaded Images for Other Mobile Devices:**

There are hundreds of mobile devices, and it would be impossible to offer image downloads specific to them all. However, many of the image downloads available at Maiden Chicago.Com can easily be used on these devices. In general, mobile devices have either a horizontal or vertical screen configuration. All of the images at Maiden Chicago.Com have a horizontal configuration with the exception of the iPhone images. Any of these can be utilized on most mobile devices with long horizontal or widescreen type viewing screens. For older cell phones or mobile devices with vertically oriented viewing screens, the iPhone image downloads are the best bet.

## **MAIDEN CHICAGO HIGH RESOLUTION PNG LOGOS**

PNG files are solid graphics placed upon transparent backgrounds. This allows people who use graphic software such as Photoshop or Corel to use the logos in graphic art creations of their own. The logos can simply be dragged into any project without any annoying background to remove or clean up. There are (**12**) PNG files in the download section, each created in high resolution (300 dpi). This resolution is adequate for high quality printing and can also be reduced in size without distortion for web applications.

#### **Download Instructions:**

Simply click on the PNG image you want in the download section. This will open a new window in your browser for you to preview the image. To save the image, "*Right-Click*" on the image and select "*Save Target As*" from the menu. A pop-up window will then open showing the various folders and files stored on your computer. Navigate to the place where you want to save the file and click "*Save*". The image is now ready for you to use in your own personalized graphic projects.

## IRON MAIDEN BUDDY ICONS

There are (**7**) Iron Maiden Buddy Icons available in the download section. These image files are designed to be used as your small profile picture in various instant messaging programs, or possibly as an avatar on your favorite discussion board.

## www.maidenchicago.com **Help Guide for Download Content**

Babtanian Designs

#### **Download Instructions:**

To save the icon, "*Right-Click*" directly on it and select "*Save Picture / Image As*" from the menu. A pop-up window will then open showing the various folders and files stored on your computer. Navigate to the place where you want to save the file and click "*Save*". The buddy icon file is now ready for you to use.

## MAIDENCHICAGODOWNLOADSUSAGERIGHTSANDPERMISSIONS

The Maiden Chicago Logo is the exclusive property of Maiden Chicago and Babtanian Designs, a division of Babnet Multimedia, Inc. All Iron Maiden artwork remains the exclusive property of Iron Maiden. The download content is absolutely free and users are granted an unlimited license to use the images for personal use. Commercial or professional use of the media content made available in the Maiden Chicago download section is prohibited without the prior consent of Iron Maiden. To make arrangements for commercial and/or professional applications of the media content available in the Maiden Chicago download section, contact Iron Maiden directly. Maiden Chicago and its affiliates can not condone or authorize the use of Iron Maiden artwork for commercial and/or professional applications.

#### **Babtanian Designs**

Website Administrator, Maiden Chicago.Com